**連絡帳(出欠連絡メニュー内)**

施設様によっては「連絡帳」をご利用いただける場合があります。

出欠連絡画面内に「連絡帳」タブが表示され、入力項目が表示されている場合、必要事項の入力・登録を してください。(連絡帳入力が必要なお子様の対象年齢制限あり)

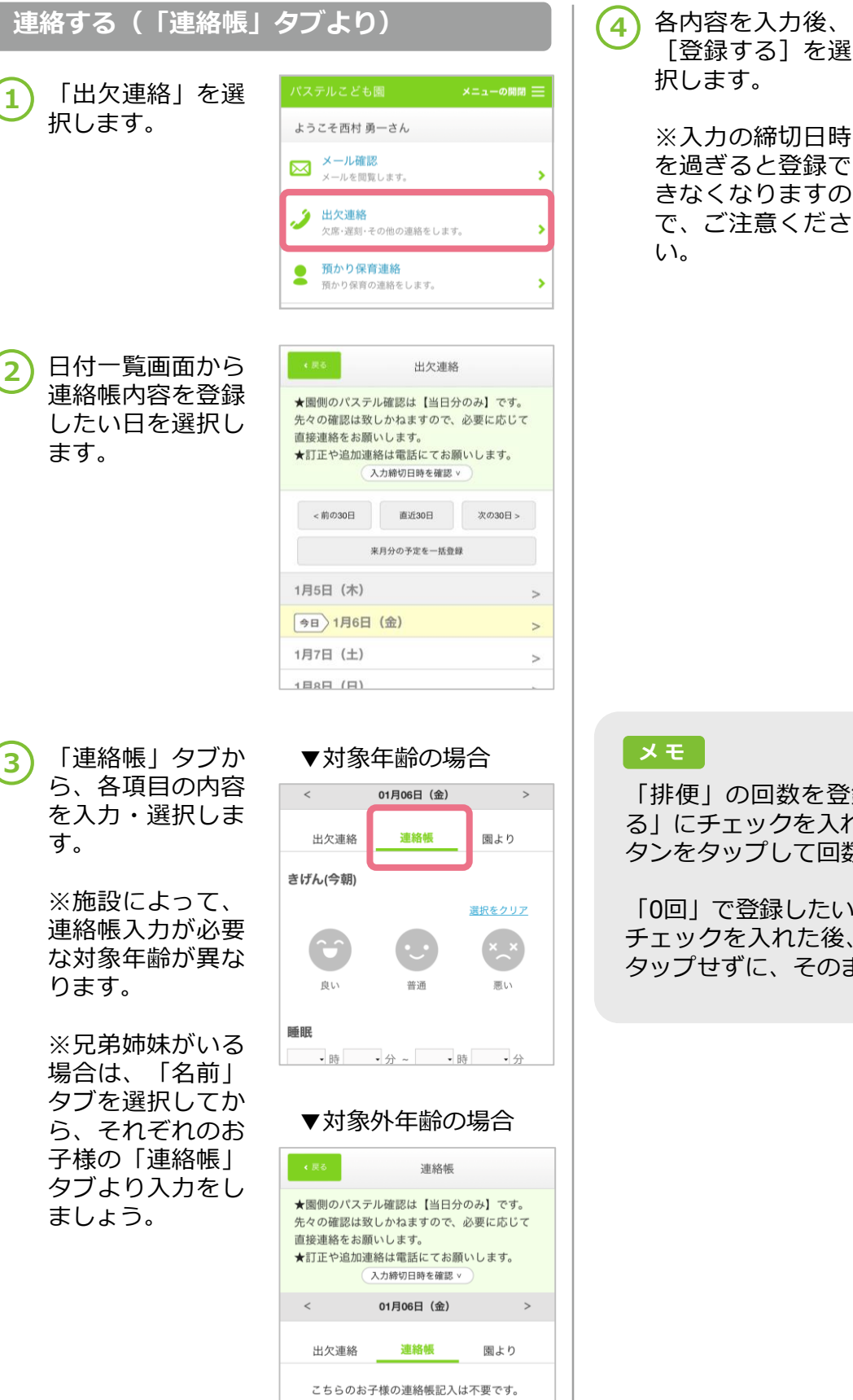

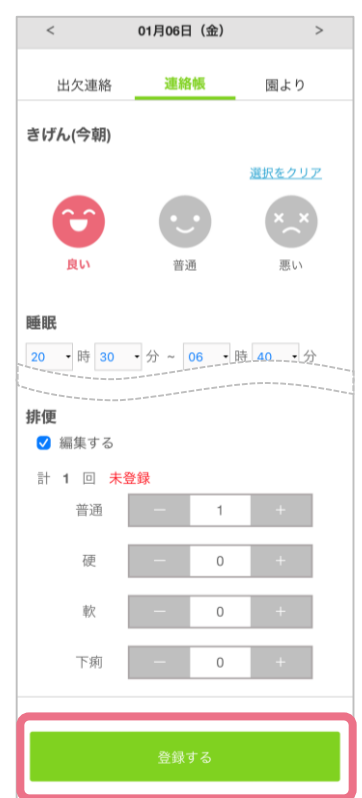

「排便」の回数を登録する場合は、「編集す る」にチェックを入れてから、「+」「-」ボ タンをタップして回数を指定しましょう。

「0回」で登録したい場合は、 「編集する」に チェックを入れた後、 「+」「-」ボタンは タップせずに、そのまま登録をしてください。

パステルこども園

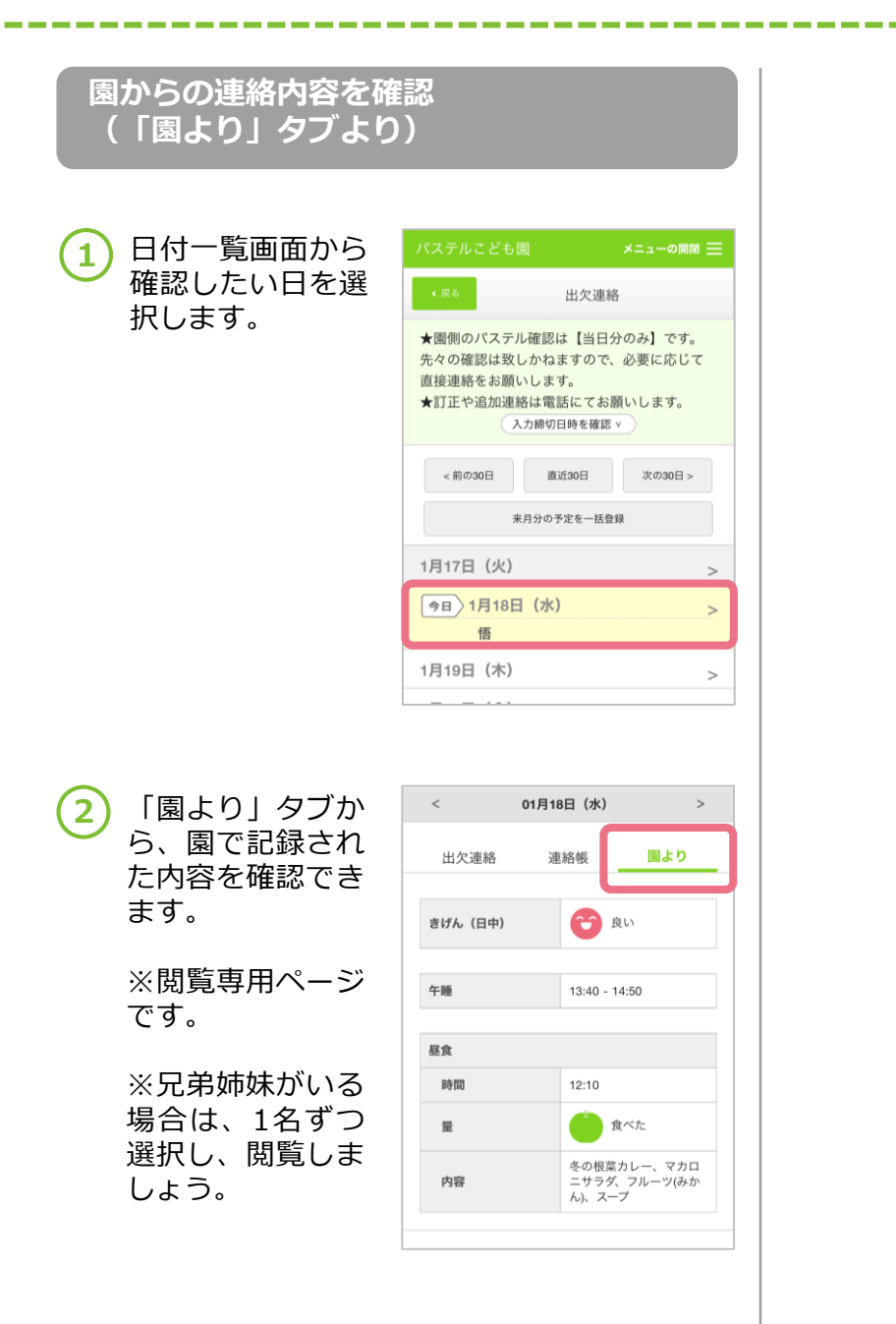